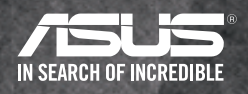

### Fast. Easy. Setup! RP-AC66 Quick Start Guide

For setup, plug the RP-AC66 into a power outlet within 6 feet of your router/AP.

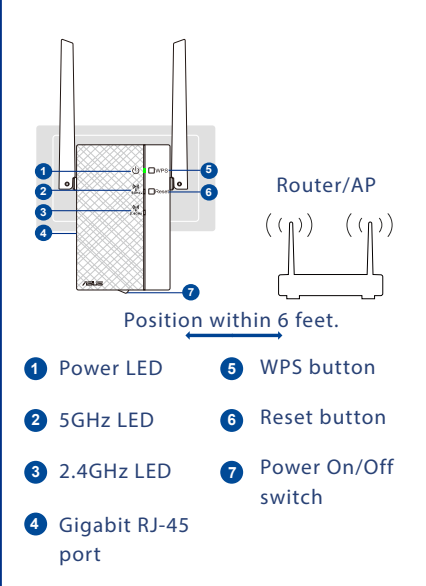

### LED

The LEDs should start blinking once the RP-AC66 is plugged in. Wait up to 1 minute for the power LED  $\left(\frac{1}{2}\right)$  to turn solid green.

The Wi-Fi LED indicates signal strength to/from the router/AP for both 2.4 and 5 GHz bands.

On your router/AP, press and hold the WPS button for at least 3 seconds.

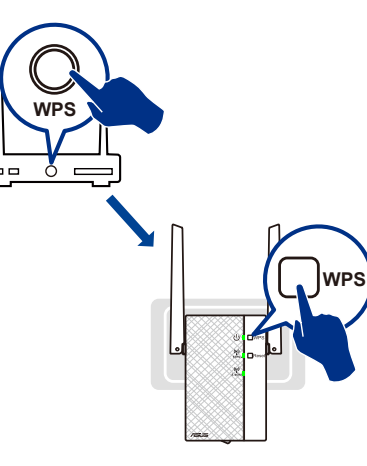

Quickly go to the RP-AC66 and press and hold the WPS button for at least 3 seconds. When the connection is made, the LEDs will change from blinking to solid.

### **NOTE**

To use both 2.4 and 5 GHz bands, connect to Wi-Fi network: ASUS\_ RPAC66, then go to http://repeater.asus.com to access advanced settings. Use **admin** as both username and password.

# Power on 2 Connect via 3 Find the best<br>WPS Power on 3 Spot spot

Move and plug in the RP-AC66 to the farthest place where signal strength is excellent or good according to the Wi-Fi performance LEDs.

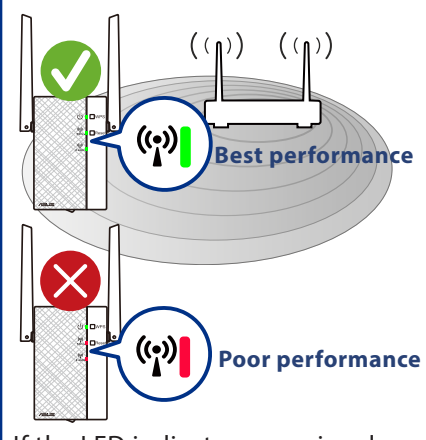

If the LED indicates poor signal, move the RP-AC66 closer to the router/AP.

**NOTE**

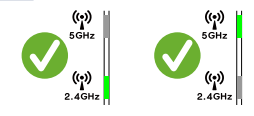

When configured via WPS, either the 2.4 or 5 GHz Wi-Fi LEDs will be lit. Devices can still connect using both bands.

# Your RP-AC66 is now set up!

### **Login information**

Your network info should be:

RP-AC66 Wi-Fi network name

Existing router network name\_RPT

RP-AC66 Wi-Fi password

Existing router network password

### Wi-Fi performance LEDs

Signal strength between the router/AP and RP-AC66

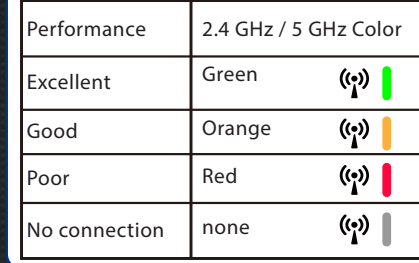

### Factory Default Setting

IP: 192.168.1.1

Wi-Fi network name: ASUS\_RPAC66

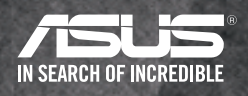

### RP-AC66 Guide de démarrage rapide Rapide. Facile. Configurez!

# Mise sous

Pour l'installation, branchez le RP-AC66 dans une prise de courant à moins de 2m (6 pieds) de votre routeur / point d'accès (AP).

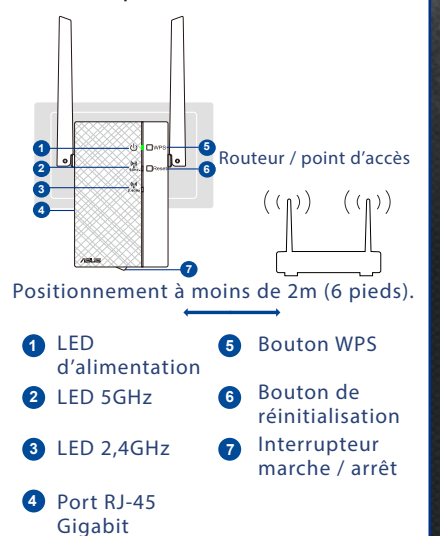

### LED

Les LED doivent commencer à clignoter une fois que le RP-AC66 est branché. Patientez jusqu'à 1 minute pour que la LED d'alimentation passe au vert fixe.

La LED Wi-Fi indique la force du signal de / vers le routeur / point d'accès pour les deux bandes 2,4 et 5 GHz.

Sur votre routeur/point d'accès, appuyez et maintenez le bouton WPS enfoncé pendant au moins 3 secondes.

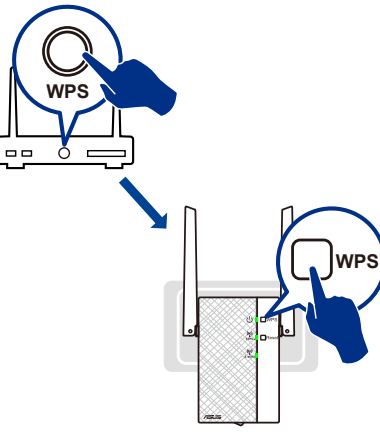

Allez rapidement au RP-AC66, puis appuyez et maintenez le bouton WPS enfoncé pendant au moins 3 secondes. Lorsque la connexion est établie, les LED passent de clignotantes à fixes.

#### **Remarque**

Pour utiliser les bandes 2,4 et 5 GHz, connectez-vous au réseau Wi-Fi : ASUS\_ RPAC66, puis allez à l'adresse http://repeater.asus.com pour accéder aux paramètres avancés. Utilisez **admin** comme nom d'utilisateur et mot de passe.

## 1 Mise sous 2 Connexion 1 3 Trouver le via WPS meilleur emplacement

Déplacez et branchez le RP-AC66 à l'endroit le plus éloigné où l'intensité du signal est excellente ou bonne selon les LED de performances Wi-Fi.

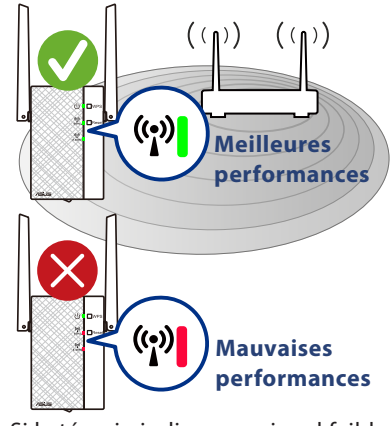

Si le témoin indique un signal faible, rapprochez le RP-AC66 du routeur / point d'accès.

#### **Remarque**

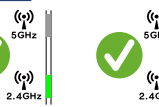

En cas de configuration via WPS, les LED Wi-Fi 2,4 ou 5 GHz seront allumées. Les périphériques peuvent toujours se connecter par l'intermédiaire des deux bandes.

### Votre RP-AC66 est maintenant configuré !

#### **Informations de connexion**

Vos informations réseau doivent être :

Nom réseau Wi-Fi RP-AC66

Nom réseau du routeur existant\_RPT

Mot de passe Wi-Fi RP-AC66

Mot de passe réseau du routeur existant

### LED de performances Wi-Fi

Intensité du signal entre le routeur/point d'accès et le RP-AC66

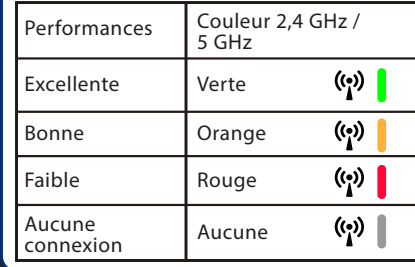

IP: 192.168.1.1 Nom du réseau Wi-Fi : ASUS\_RPAC66 Réglage d'usine par défaut IC: 3668A-RPAC66